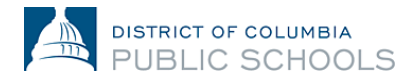

## **SY24-25 Online Enrollment Guidance for Families**

**How to Change Language Preferences**

## **1. Log into the platform.**

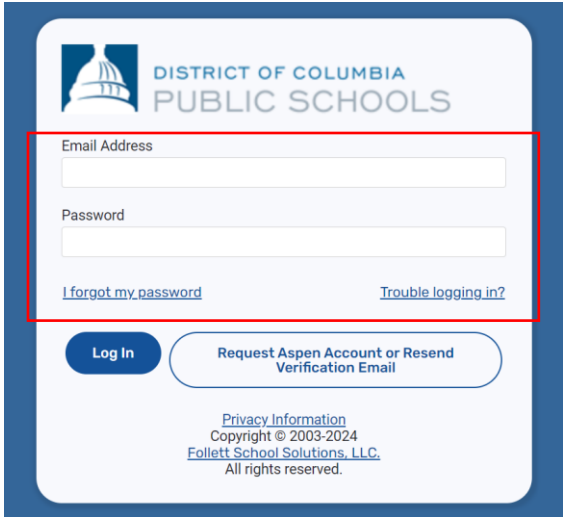

**2. Click the person icon at the top right corner of the page.**

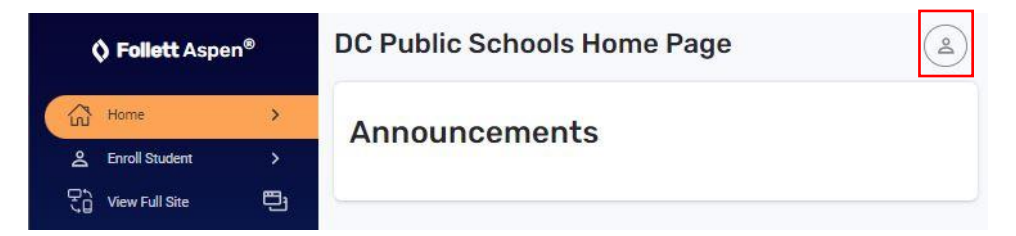

**3. Then, click "Settings".** 

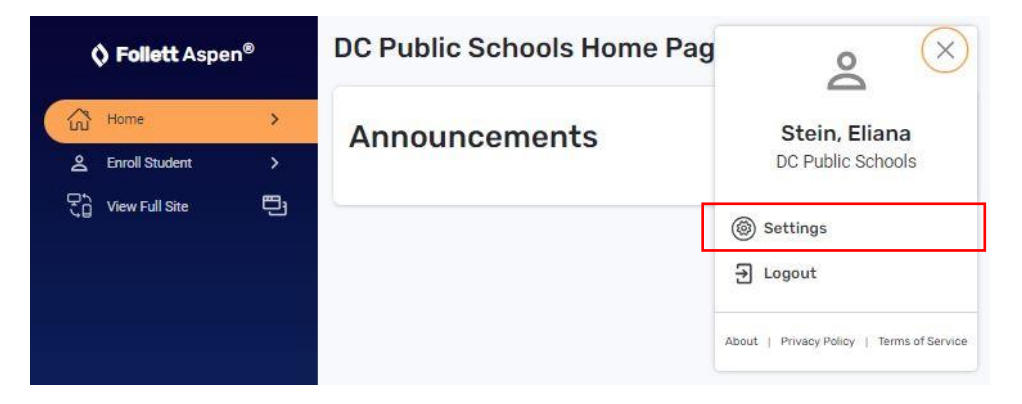

**4. Under settings, select the drop-down menu at the top of the page, and choose your preferred language.**

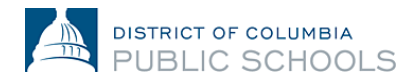

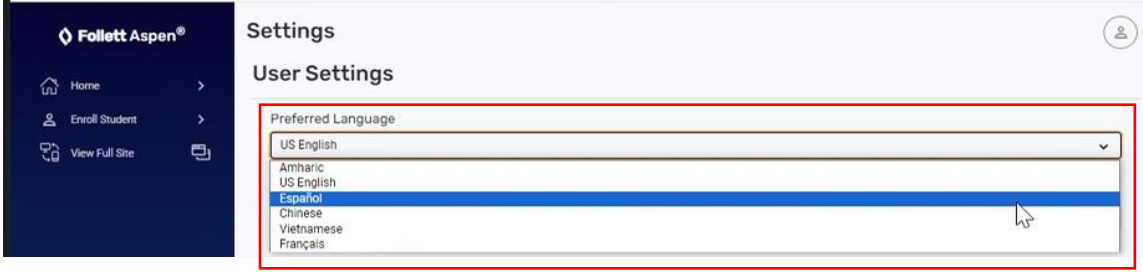

**5. Scroll to the bottom of the page and click "Submit".** 

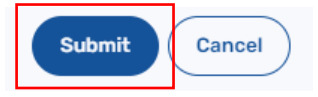

**6. Enter your current password to save your settings and click "Ok".**

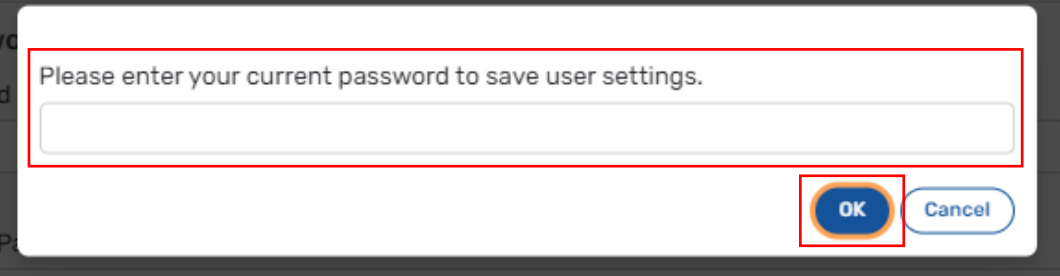